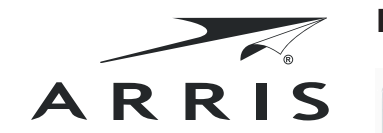

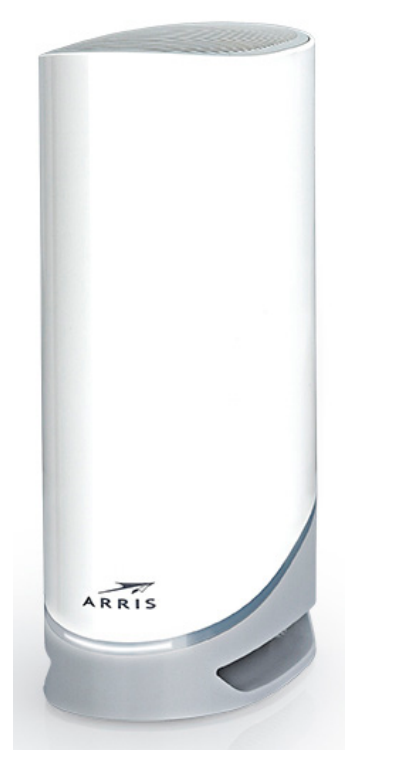

DG9450 WI-FI GATEWAY Quick Start Guide

#### **Caring for the environment by recycling**

Please recycle product packaging and this document.

When you see this symbol on an ARRIS product, do not dispose of the product with residential or commercial waste. Some countries or regions have set up systems to collect and recycle electrical and electronic waste items. Recycling information can be obtained from the WEEE recycling section at www.CommScope.com.

N. Please recycle product packaging and this document.

ARRIS, 3871 Lakefield Drive, Suwanee, GA 30024, USA www.commscope.com

 $\overline{\mathbb{Z}}$  $\sim$ 

### **Front view and LED status**

### **LED status**

The LED status indicates the power status and operating status of your DG9450.

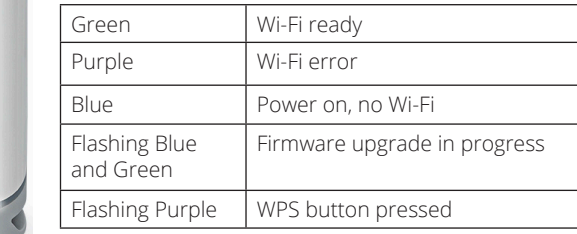

### **LED status**

 $ARRIS$ 

### **Rear view**

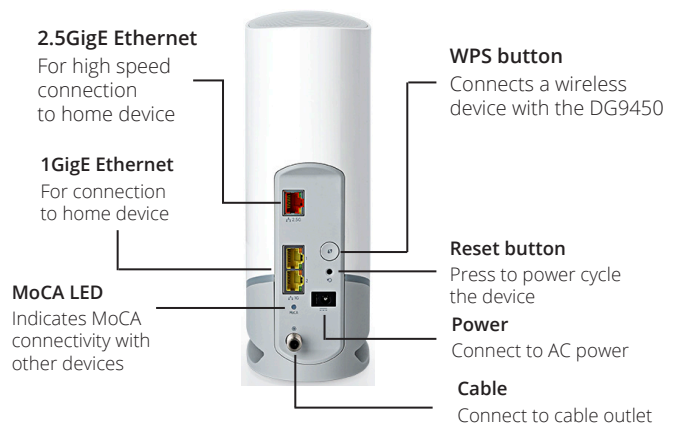

### **Placement and safety information**

The device complies with the applicable requirements for performance, construction, labeling, and information when used as outlined below:

**Caution:** Risk of shock. Mains voltages inside this unit. No user serviceable parts inside. Refer service to qualified personnel only!

- The device shall be cleaned using only a damp, lint-free, cloth. No solvents or cleaning agents shall be used.
- Do not use spray cleaners or aerosols on the gateway.
- When the device is connected to a local computer through Ethernet cables, the computer must be properly grounded to the building/residence AC ground network. All plug-in cards within the computer must be properly installed and grounded to the computer frame per the

619020-001\_1

manufacturer's specifications. • Ensure proper ventilation. Position the

- device so that air flows freely around it and the ventilation holes on the unit are not blocked.
- Do not mount the device on surfaces that are sensitive to heat and/or which may be damaged by the heat generated by the modem, its power supply, or other accessories.
- Never place the device on top or close to any heat sources such as other electronic devices. Doing so will reduce life time and may cause irreparable damage or malfunction.
- The device is designed to stand on a horizontal surface.
- Note that metallic surfaces and objects can interfere with the operation of Wi-Fi wireless technology.

# **1 Set up your Wi-Fi connection**

Your DG9450 replaces both your modem and router to provide highspeed wireless access to the Internet in a single device!

Use a coax cable to attach the cable port to your cable outlet or splitter, then connect the power adapter to the power port, and plug it into an AC power outlet.

The first time you power on your DG9450, it may take 15-20 minutes to download and upgrade its firmware.

### **To set up your personal device (computer, phone or tablet)**

Connect your device Wi-Fi using the network name or SSID (**ARRIS-####)** and the password (Wi‑Fi PWD) shown on the security label on the bottom of your DG9450.

Alternatively, you can use the included Ethernet cable to connect to one of the yellow Ethernet ports. If your device supports WPS (Wireless Protected Setup), you can press the WPS button on the back of your DG9450 and then activate WPS on your device to easily connect your device.

For advanced options, proceed to step 2.

# **Security label**  $\begin{array}{l} \begin{array}{l} \text{C} \end{array} \begin{smallmatrix} \text{C} \end{smallmatrix} \begin{smallmatrix} \text{C} \end{smallmatrix} \end{array}$ The ANANARANA<br>Hearthy Mode: WPA3<br>4GHz: ARRIS-XXXX-5<br>GHz: ARRIS-XXXX-5<br>6-Fi PWD: word.###.v meren xxxxx mmmmm miniminini minim minim iiiiiiiiiiiiiiiiiiii ■▓

# **2 Advanced wireless configuration (optional)**

If you want to change the default broadcasted SSID name or password or any other advanced configuration, follow these steps:

- 1. On your home device open a browser and go to **http://192.168.0.1/** to access the wireless router setup. You may be prompted by a certificate error, this is normal and you can continue safely.
- 2. The default user name is **admin**, and the default password is the Wi-Fi PWD listed on the product label on the bottom of your DG9450. Your user name and password are case-sensitive.
- 3. Enter the user name and password, and click **Login**.

INNOVATION, SCIENCE AND ECONOMIC DEVELOPMENT CANADA STATEMENT:

This device complies with Innovation, Science and Economic Development Canada's license-exempt RSSs. Operation is subject to the following two conditions: (1) This device may not cause interference; and

(2) This device must accept any interference, including interference that may cause undesired operation of the device.

#### **Caution:**

(i) the device for operation in the band 5150–5250 MHz is only for indoor use to reduce the potential for harmful interference to co-channel mobile satellite systems;

(ii) for devices with detachable antenna(s), the maximum antenna gain permitted for devices in the bands 5250-5350 MHz and 5470-5725 MHz shall be such that the

equipment still complies with the e.i.r.p. limit;

(iii) for devices with detachable antenna(s), the maximum antenna gain permitted for devices in the band 5725-5850 MHz shall be such that the equipment still complies with the e.i.r.p. limits specified for pointto-point and non-point-to-point operation as appropriate.

RADIATION EXPOSURE STATEMENT:

This equipment complies with Canada radiation exposure limits set forth for an uncontrolled environment. This equipment should be installed and operated with minimum distance 20cm between the radiator and your body. CANADIAN COMPLIANCE

This Class B digital apparatus meets all requirements of the Canadian Interference Causing Equipment Regulations and CAN ICES-003 (B)/ NMB-003(B).

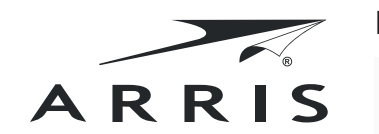

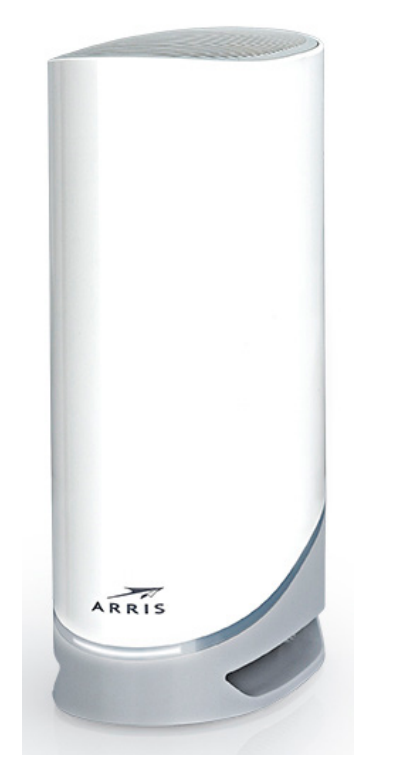

DG9450 BORNE WI-FI Guide De Démarrage Rapide

#### **Prendre soin de l'environnement en recyclant**

Veuillez recycler l'emballage du produit et ce document.

Lorsque vous voyez ce symbole sur un produit ARRIS, ne jetez pas le produit avec les déchets résidentiels ou commerciaux. Certains pays ou régions, ont mis en place des systèmes de collecte et de recyclage des déchets électriques et électroniques. Des informations sur le recyclage peuvent être obtenues dans la section de recyclage DEEE sur www.CommScope.com.

### Veuillez recycler l'emballage du produit et ce document.

ARRIS, 3871 Lakefield Drive, Suwanee, GA 30024, USA www.commscope.com

### **Panneau avant et l'affichage d'état DEL**

### **L'état des DEL**

L'état des DEL indique l'état d'alimentation et l'état de fonctionnement de votre DG9450.

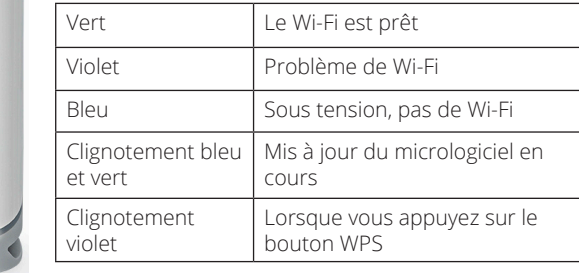

**L'état des DEL**

### **Panneau arrière**

 $ARRIS$ 

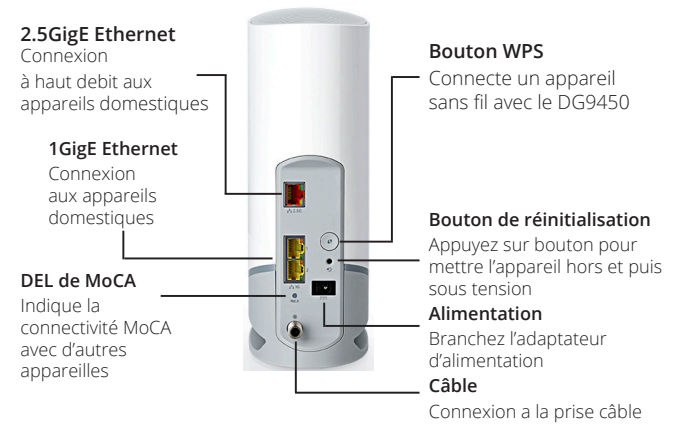

### **Informations sur le placement et les consignes de securité**

Cet appareil est conforme aux exigences applicables en matière de performance, de construction, d'étiquetage et d'informations lorsqu'il est utilisé comme indiqué ci-dessous :

**Attention :** Risque d'électrocution. Tensions du secteur à l'intérieur de cet appareil. Aucune pièce réparable par l'utilisateur à l'intérieur. Ne confiez la réparation qu'à un personnel qualifié !

- Cet appareil doit être nettoyé uniquement avec un chiffon humide et non pelucheux. Aucun solvant ou agent de nettoyage ne doit être utilisé.
- N'utilisez pas de nettoyants vaporisant ou d'aérosols sur la passerelle.
- Lorsque cet appareil est branché à un ordinateur par des câbles Ethernet, l'ordinateur doit être correctement mis à la terre sur le réseau de mise à la terre du bâtiment/de la résidence. Toutes les cartes enfichables de l'ordinateur doivent être correctement installées et mises à la terre sur le châssis de l'ordinateur, conformément aux spécifications du fabricant.
- Veillez à une bonne ventilation. Placez cet appareil de manière à ce que l'air circule librement autour de lui et que les ouvertures d'aération de l'appareil ne soient pas obstruées.
- N'installez pas l'appareil sur des surfaces sensibles à la chaleur et/ou qui pourraient être endommagées par la chaleur générée par la passerelle, son alimentation ou d'autres accessoires.
- Ne placez jamais cet appareil audessus ou à proximité des sources de chaleur telles que d'autres appareils électroniques. Cela réduirait la durée de vie de l'appareil et pourrait causer des dommages irréparables ou un malfonctionnement.
- Cet appareil est conçu pour être posé sur une surface horizontale.
- Veuillez noter que les surfaces et objets métalliques peuvent interférer avec le fonctionnement de la technologie sans fil Wi-Fi.

# **1 Configurez votre connexion Wi-Fi**

Votre DG9450 remplace à la fois votre modem et votre routeur pour offrir un accès à l'internet sans fil à haute vitesse dans un seul appareil ! Utilisez un câble coaxial pour relier le port câble à votre prise câble ou à votre répartiteur, puis connectez l'adaptateur d'alimentation fourni au port d'alimentation et branchez-le sur la prise de courant.

La première fois que vous allumez votre DG9450, le téléchargement et la mise à jour de son micrologiciel peuvent prendre de 15 à 20 minutes.

#### **Pour configurer votre appareil personnel (ordinateur, téléphone ou tablette) Étiquette de sécurité**

Connectez votre appareil en mode Wi-Fi en utilisant le nom du réseau ou SSID **(ARRIS-####)**

et le mot de passe (Wi-Fi PWD) comme indiqué sur l'étiquette de sécurité située sous votre DG9450. Vous pouvez également utiliser le câble Ethernet fourni pour vous connecter à l'un des ports Ethernet jaunes. Si votre appareil a le support WPS (Wireless Protected Setup), vous pouvez appuyer sur le bouton WPS situé à l'arrière de votre DG9450, puis activer le WPS sur votre appareil pour le connecter facilement. Pour les options avancées, passer à l'étape 2.

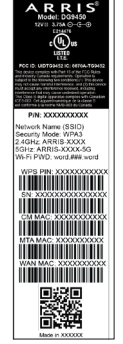

# **2 Configuration sans fil avancée (en option)**

Si vous souhaitez modifier le nom de réseau (SSID) ou le mot de passe diffusé par défaut ou toute autre configuration avancée, procédez comme suit :

- 1. Sur votre appareil, ouvrez un navigateur Web et allez sur **http://192.168.0.1/** pour accéder à la configuration du routeur sans fil. Selon la version de votre navigateur web, il se peut que vous soyez confronté à une erreur de certificat, ce qui est tout à fait normal et vous pouvez continuer sans aucun souci.
- 2. Le nom d'utilisateur par défaut est **admin**, et le mot de passe par défaut est le Wi-Fi PWD comme indiqué sur l'étiquette en-dessous de votre DG9450. Votre nom d'utilisateur et le mot de passe sont sensibles à la casse.
- 3. Saisissez votre nom d'utilisateur et le mot de passe correspondant, et puis cliquez sur **Login**.

#### **Déclaration d'innovation, Sciences et Développement économique Canada:** Le présent appareil est conforme aux CNR

d'Industrie Canada applicables aux appareils radio exempts de licence. L'exploitation est autorisée aux deux conditions suivantes: (1) l'appareil ne doit pas produire de brouillage;

(2) l'utilisateur de l'appareil doit accepter tout brouillage radioélectrique subi, même si le brouillage est susceptible d'en compromettre le fonctionnement.

### **Avertissement:**

(i) Les dispositifs fonctionnant dans la bande de 5150 à 5250MHz sont réservés uniquement pour une utilisation à l'intérieur afin de réduire les risques de brouillage préjudiciable aux systèmes de satellites mobiles utilisant les mêmes canaux; (ii) pour les dispositifs munis d'antennes pour les dispositifs utilisant les bandes de

5250 à 5350MHz et de 5470 à 5725 MHz doit être conforme à la limite de la p.i.r.e; (iii) pour les dispositifs munis d'antennes amovibles, le gain maximal d'antenne permis (pour les dispositifs utilisant la bande de 5725 à 5850 MHz) doit être conforme à la limite de la p.i.r.e. spécifiée pour l'exploitation point à point et l'exploitation non point à point, selon le cas

#### **Déclaration d'exposition aux radiations:**

Cet équipement est conforme aux normes canadiennes en matière d'exposition aux radiations dans un environnement non contrôlé. Cet équipement doit être installé et utilisé à distance minimum de 20cm entre le radiateur et votre corps.

### **Déclaration de conformité Canadiennes**:

Cet appareil numérique de classe B répond à toutes les exigences du règlement canadien sur les équipements brouilleurs et CAN ICES-003 (B) / NMB-003 (B).